- **Q: The On-Demond user can't see the logout windows. What is wrong?**
- **A:** This is because for some security reason, the web browser, msn toolbar, and so on block the pop-out windows. But the user still can logout manually by follow the steps below:
	- 1. **Be sure the "Friendly logout" is enable.**
	- 2. In the IE browser, where you key in the web address, type "logout" and click on "enter".

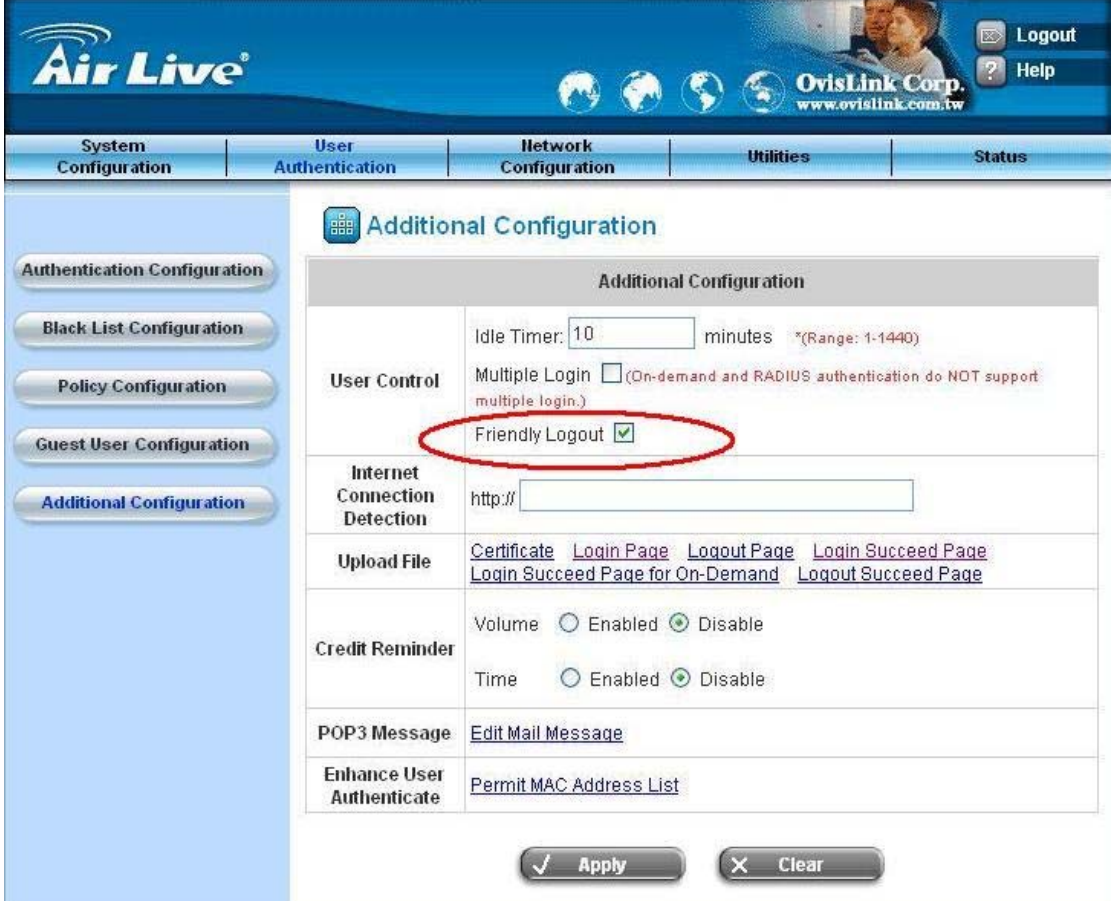